### **PharmaSUG 2022 - Paper QT-91**

# **Auto Extraction of the Title Description in Table Report**

Li Ma, Bo Zheng, and Xingshu Zhu, Merck & Co., Inc., Rahway, NJ, USA

# **ABSTRACT**

There are times during the completion phase of a study when programmers are asked to provide a full list of all table reports in Rich Text Format and their descriptive titles to help with preparing the Clinical Study Report or publications. When the number of total reports is small, this request is simple and can be quickly completed manually by opening each report and copying the title over. However, when there are hundreds of reports or more, it becomes a daunting task where a manual process is impractical and can dramatically increase the risk of mistakes. This paper shares an approach that utilizes RTF control words to programmatically identify the descriptive titles for a list of table reports and outputs the results to an Excel file that contains the report names, titles, and folder location links.

A report in RTF format that contains multiple tables is out of scope in this paper.

PC SAS version 9.4 (TS1M4) and Microsoft 365 MSO were used in this paper.

# **INTRODUCTION**

In the pharmaceutical industry, analytical outputs are often created as tables and listings in Word .rtf file. There are no existing SAS procedures that can directly import a title from an RTF file into SAS and relevant files must be manually opened to copy their titles. This can be a tedious process even if the number of RTF files is relatively small and becomes administratively unmanageable when there are many. A customer request to change all the titles within a study report to a new format comes up quite often in RWE statistical programming and this process may require manually copying and pasting the title many times over and to varying places. This manual process is very inefficient and may cause errors.

In this paper, a SAS macro %read0rtf0title is introduced to read titles from .rtf documents in specified folder. It will import the entire contents of each RTF table into a SAS dataset and automatically identify the title line.

The general process to read titles out of RTF file is as follows:

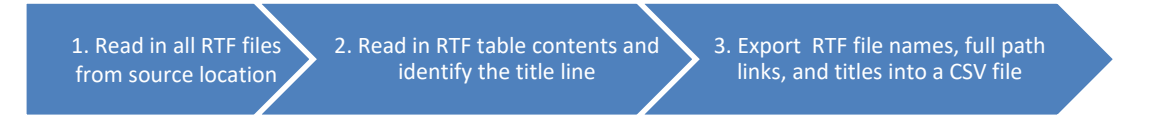

## **METHOD**

As the best practice, always check the availability of required parameters for the macro %read0rtf0title at the first section of the macro. Whenever a missing value is encountered on any of the required macro parameters, the macro will stop processing and send a customized error message to the SAS log window.

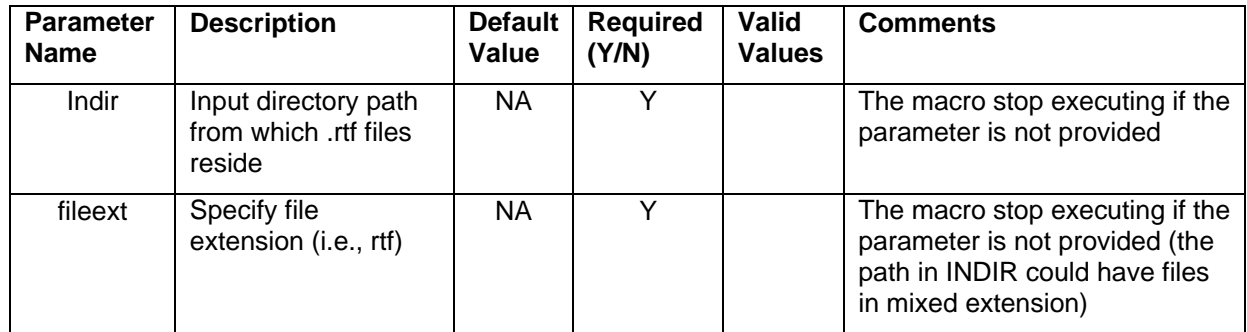

| filter    | Specify the<br>letters/keywords for<br>files to exclude from<br>output report          | <b>NA</b> | N |     | For example, you have reports<br>named like "tbl0firstlinexx",<br>and don't want them to appear<br>in the macro-calling output, the<br>FILTER parameter can be<br>used to filter them out using<br>"filter=firstline".                                                                |
|-----------|----------------------------------------------------------------------------------------|-----------|---|-----|----------------------------------------------------------------------------------------------------|
| readtitle | Y is to read file Title,<br>N or empty is not to<br>read the file Title                | <b>NA</b> | N | Y/N | If the files have no text-based<br>titles, use N.<br>(Example: The N option is used<br>for a directory that only has<br>RTF figure files with titles<br>embedded in unreadable<br>pictures. The names and links<br>for these files are still created<br>but the title will be blank.) |
| outpath   | Output directory path                                                                  | <b>NA</b> | N |     | If empty, an output .csv file with<br>the finding results won't be<br>created                                                                                                    |
| outdat    | Name used for<br>temporary final<br>output dataset and<br>the .csv output file<br>name | <b>NA</b> | Y |     | The macro stop executing if the<br>parameter is not provided                                                                                                    |
| debug     | Delete all temp<br>datasets if N;<br>otherwise is Y.                                   | N         | N |     | If N, delete all temporary<br>datasets at WORK lib except<br>for the one in OUTDAT                                                                                                    |

**Table 1. Macro parameters for read0rtf0title.sas**

Here is a sample code used to check if OUTDAT parameter has a value provided when the macro is called. Customized error messages to call out the issue are made with %PUT, then use %GOTO EXIT to jump to the end of the macro (make sure there is the code line "%EXIT:" at the end of the macro):

```
%if %length(&outdat.)=0 %then %do; 
   %put ========= Problem in Macro %upcase(&sysmacroname) call =======;
   %put;
   %put %str(ERR)OR: (&sysmacroname) OUTDAT: variable must be specified ; 
   %put %str(ERR)OR: (&sysmacroname) Macro will not process your request.;
   %put;
   %put ========= Problem in Macro %upcase(&sysmacroname) call =======;
   %goto exit;
%end;
```
### **STEP 1: READ IN ALL RTF FILES FROM SOURCE LOCATION**

Code to read in all RTF files from the directory &INDIR:

```
data filenm (keep=num file name file);
  length file name $50. file $40.;
     rc=filename('dir',"&indir");
     dirid=dopen('dir');
     do i=1 to dnum(dirid);
    file_name=dread(dirid,i);
```

```
file=upcase(scan(file name, 1, '.'));
       num=i;
       output;
     end;
     rc=dclose(dirid);
run;
```
Summary of SAS processes for the code above:

- 1. Create the dataset filenm that contains a list of file names under the directory &INDIR.
- 2. The dir that must be in single mark in DATA step is the specified FILEREF referring to external file location. The FILENAME function returns 0 if the operation was successful.
- 3. DOPEN opens a directory and returns a value greater than 0 that identifies an accessible directory.
- 4. DNUM function indicates the number of files in the given directory identifier (dirid). Do LOOP is used to read each file of the directory.
- 5. DREAD function returns the name of a file and save file name with extension.
- 6. Save the file name without extension.
- 7. DCLOSE function closes the directory &INDIR opened by the DOPEN function.

### **STEP 2: READ IN RTF TABLE CONTENTS ONE-BY-ONE, AND FIND THE TITLE LINE**

The dataset filenm has a list of file names which were read from the &INDIR parameter.

There may be times when you only want the report names for files in the specified directory. The &READTITLE parameter provides the flexibility to get only report names or get both report names and report titles; its value of N means only reading report names, and Y to have both names and titles:

```
%if %upcase("&readtitle")="Y" %then %do;
```
Read in total count of report files into the macro variable TOTNUM\_FILE and a list of report names into the macro variable FILE\_NAMELIST that will be used in a DO LOOP later. Each report name is separated by "|" in the FILE\_NAMELIST:

```
proc sql;
  select count(file name) into: totnum file
     from filenm 
    where file name ^{\wedge} = ^{\prime} ';
  select file name into: file namelist
     separated by '|' 
     from filenm 
    where file name \uparrow = \prime';
quit;
proc sql noprint;
  create table final (title char(200), file nm char(50));
quit;
```
Read each report file one-by-one within a DO LOOP. Get the report name using SCAN function, and then use INFILE statement to identify each report file at &INDIR (&DELIM is either "\" or "/" depending on the operating system your SAS environment runs on):

```
%do i file = 1 %to &totnum file.;
   %let eachfname=%scan(&file namelist., &i file., |);
```
The contents of each report file get processed in the following codes. LINELEN is a value-unsigned variable that is created with the INFILE statement. When the first INPUT statement executes, SAS determines the line length of the record and assigns that value to the variable LINELEN.

This @ called trailing is a line-hold specifier. @1 moves the pointer to column 1 and reads each line of a RTF report into FILE\_CONTENT variable. The LAG function puts the value read from INPUT statement to the temporary variable LAGFILE\_CONTENT.

Then, every line of the RTF report is read into a separate observation in the STEP1 dataset, in the FILE\_CONTENT variable:

```
data fcontent (keep=file content);
  length file content lagfile content $ 200;
   infile "&indir.&delim.&eachfname." length=linelen;
  input @1 file content $varying200. linelen;
  lagfile content = lag(file content);
  if n eq 1 or file content ne lagfile content then output;
run;
```
The snapshot below shows an example of the FCONTENT dataset in part:

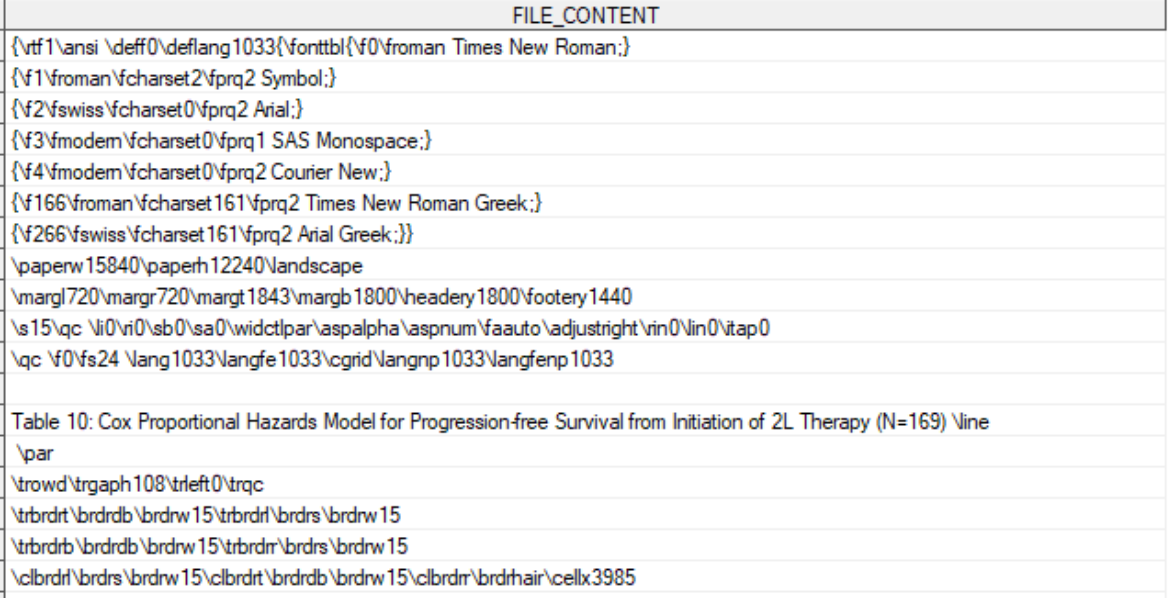

**Display 1. Example of FCONTENT output dataset** 

One thing to mention is that to find the correct table description line, the description is required to start with the word "Table" (i.e., Table 10) that serves as a keyword identifier to allow the program to spot the table description line. If the RTF table report doesn't have the keyword "Table" to start the title description, the title line will not be identified and read out by the macro, only the report's name and full path will be saved to the CSV output.

A table might have multiple pages and each page might have its own title line. When the total number of observations having the word "Table" is greater than two, only the first is kept:

```
data title line;
   set fcontent;
  if index(upcase(file content), 'TABLE') >0;
run; 
data title line;
  set title line;
```
if  $n = 1;$ run;

The TITLE LINE dataset only has one observation that is the title line, with or without the big N count (N=169 in the snapshot below):

FILE\_CONTENT Table 10: Cox Proportional Hazards Model for Progression-free Survival from Initiation of 2L Therapy (N=169) Vine

#### **Display 2. Example of a title with RTF control word \line**

Note that in the above example, the RTF control word "\line" is a required line break with no paragraph break, it doesn't need to be shown in the final output result. Next is the code example for the TITLE\_FINAL dataset:

```
data title final (drop=file_content_);
  length title $200. file nm $50. temp1 temp2 temp file $200;
  set title line (rename=(file content=file content ));
  if index(file content, '\line') >0 then do;
    temp1 = tranwrd(strip(file content), '\line', '');
    temp2 = scan(temp1, -1, \overline{1});
   end;
  else temp2 = scan(file content, -1, ' ');
   ** REMOVE BIG N, IF IT EXISTS IN THE TITLE OF A TITLE REPORT **; 
  if index(temp2, \mathsf{N} = \mathsf{N} > 0 then do;
    temp file = scan("&eachfname.", 1, '.');
    call symputx('n_'||temp_file, temp2);
    title = tranwrd(file content, symget('n '||temp_file), '');
   end; 
  else title = strip(file content);
 file nm = "&eachfname." ;
  if index(title, '\line') >0 then title = tranwrd(strip(title), '\line', '');
  if strip(title) ^{\wedge} = '';
run;
```
In the sample TITLE\_FINAL dataset at display 3, the three TEMP prefixed variables are left in the dataset for demonstration purpose that hopefully reflects the codes to see how unwanted information (i.e.,  $N=$ ) on the title description line is picked out. The codes detecting the big N can be modified to fit your needs.

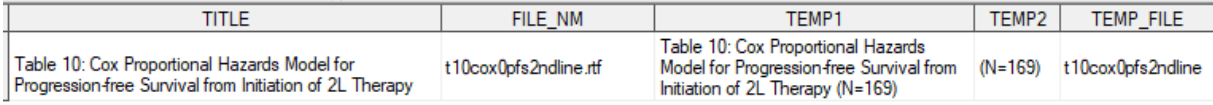

#### **Display 3. Example row of final output dataset**

The FINAL dataset template was created in an earlier step of the macro, it is attached by the title line in the TITLE\_FINAL dataset at the end of DO LOOP. The title lines of all RTF reports in INDIR directory are identified by reading the contents of each RTF file in the DO LOOP codes section:

```
 data final;
   set final title final;
  run;
%end; /* end of DO LOOP */
```
...

### **STEP 3: EXPORT THE TITLES, ASSOCIATED RTF REPORT NAMES, AND REPORT FULL PATH INTO A .CSV FILE**

Merge the FINAL dataset with FILENM dataset that was created at STEP1 and save the result to &OUTDAT and export to .csv file:

```
data &outdat.;
    length file path $500.;
     merge filenm
        final (rename=(file nm=file name));
      by file name;
    file path = "\deltaindir.\deltadelim." || strip(file name) ;
   run;
%end;
```
If the parameter &READTITLE=N, the DO LOOP is skipped and the macro jumps to the following code to save the RTF report name and full path into the final output &OUTDAT and exports it to a .csv file:

```
%else %do;
       data &outdat.;
          set filenm ;
         length file path $500.;
         file path = "\deltaindir.\deltadelim." || strip(file name) ;
        run;
  %end;
  %if %length(&outpath.)>0 %then %do;
        %if %upcase("&readtitle")="Y" %then %do;
         proc export data=&outdat.(keep=file name file path title)
            outfile="&outpath.&delim.&outdat..csv"
            dbms=csv replace; 
          run;
  %end;
  %else %do; 
         proc export data=&outdat. (keep=file name file path)
            outfile="&outpath.&delim.&outdat..csv" 
            dbms=csv replace; 
          run; 
  %end; 
%end;
...
```
### **CONCLUSION**

This paper describes how to programmatically identify and output the titles of a list of RTF tables in three steps:

- 1. the entire content of RTF report files is read line-by-line into a SAS dataset
- 2. the table description line is automatically identified in the data steps by keyword
- 3. the report titles and their full path links are exported into a CSV file

The example macro brings the benefits of automation and avoids the potential human errors of doing this task manually. It also allows a standardized process for this task to be defined, which reduces the overhead resource costs of repeating this request multiple times during a project's life cycle. The output CSV report file can be expediently utilized by customers or other programmers to collaborate on creating a comprehensive Table of Contents with table names, titles, and full path of file location. Additionally,

someone may utilize the macro and then extend the codes to compare a list of titles from two different folders in, for example, test and production environments to check for possible difference and report the error or warning message in case of any.

## **REFERENCES**

Create a SAS Program that Can Read the Contents of a Directory

extension://elhekieabhbkpmcefcoobjddigjcaadp/viewer.html?pdfurl=https%3A%2F%2Fwww.lexjansen.co m%2Fsesug%2F2018%2FSESUG2018\_Paper-159\_Final\_PDF.pdf&clen=114671&chunk=true

RTF Control Codes/words list:

http://latex2rtf.sourceforge.net/rtfspec\_62.html

## **ACKNOWLEDGMENTS**

The authors would like to thank their management teams as well real-world evidence and epidemiology colleagues at Merck & Co., Inc., Upper Gwynedd, PA, USA, for their advice on this paper.

# **CONTACT INFORMATION**

Your comments and questions are valued and encouraged. Contact the author at:

Li Ma Merck & Co. Inc. 351 N Sumneytown Pike, North Wales, PA 19454, USA [li.ma2@merck.com](mailto:li.ma2@merck.com)

Bo Zheng Merck & Co. Inc. 351 N Sumneytown Pike, North Wales, PA 19454, USA [bo.zheng1@merck.com](mailto:bo.zheng1@merck.com)

Xingshu Zhu Merck & Co. Inc. 351 N Sumneytown Pike, North Wales, PA 19454, USA [xingshu\\_zhu@merck.com](mailto:xingshu_zhu@merck.com)

## **TRADEMARK**

SAS and all other SAS Institute Inc. product or service names are registered trademarks or trademarks of SAS Institute Inc. in the USA and other countries. ® indicates USA registration.

Other brand and product names are trademarks of their respective companies.